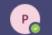

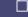

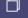

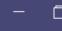

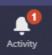

Teams

Select Teams here

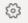

ిం<sup>†</sup> Join or create team

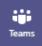

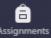

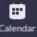

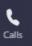

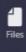

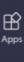

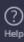

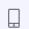

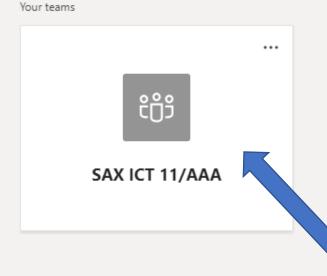

## Teams Home Page

Select your class

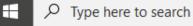

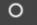

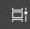

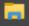

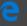

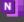

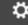

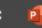

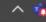

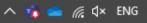

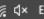

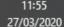

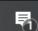

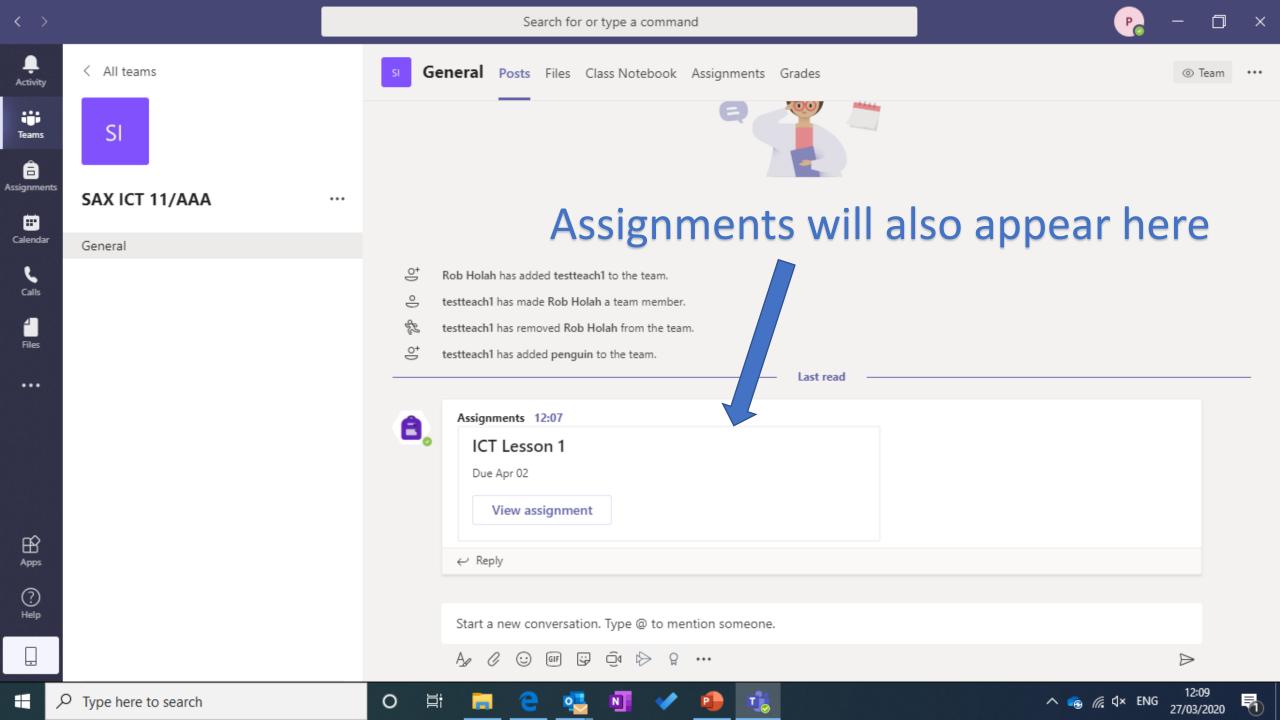

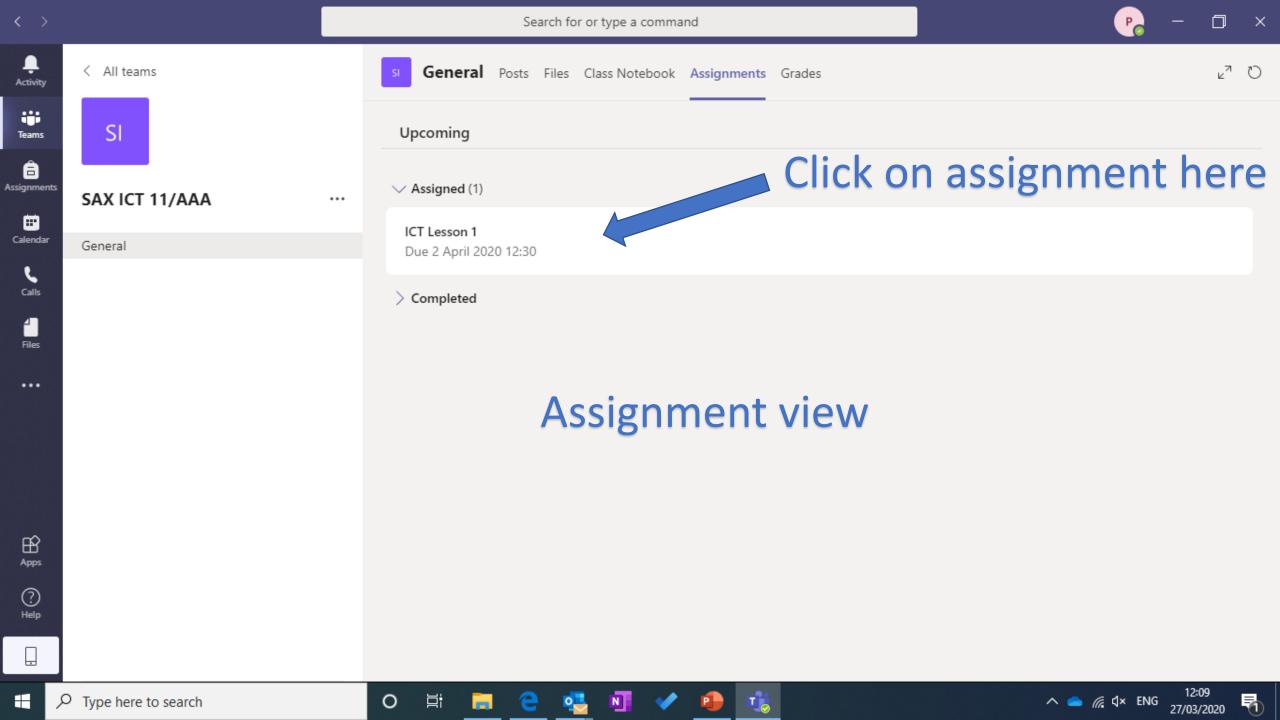

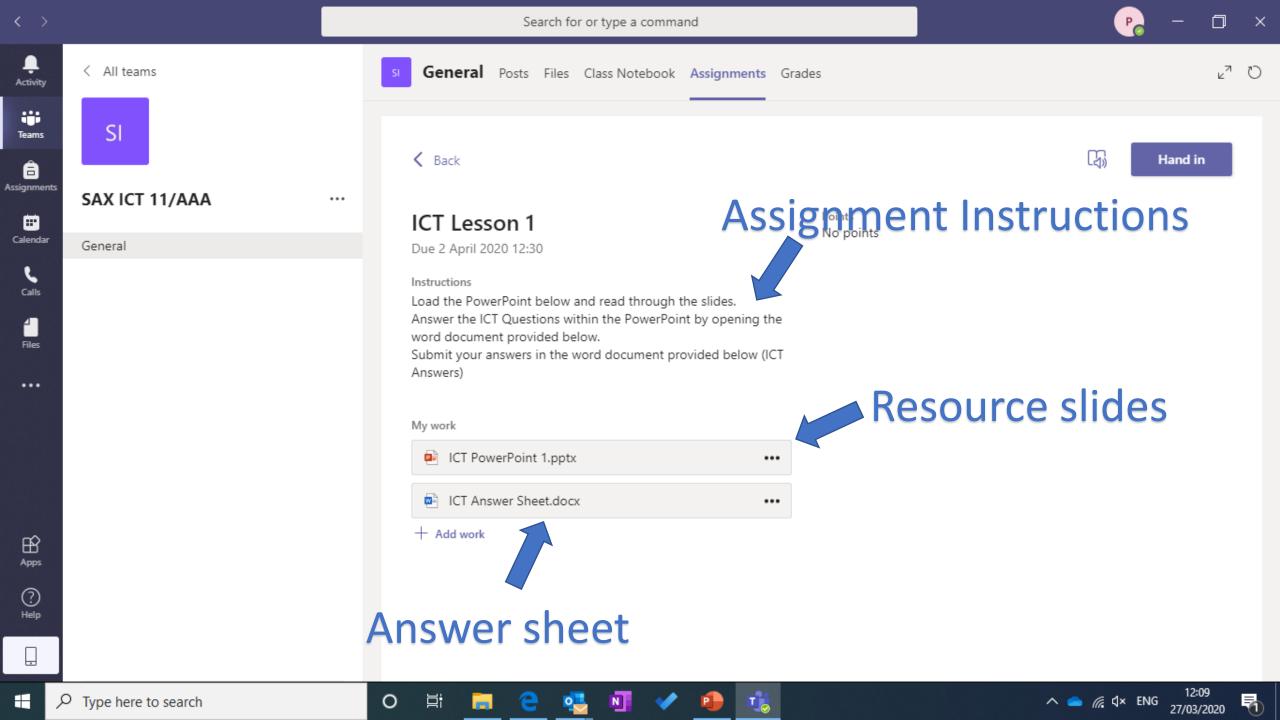

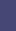

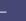

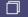

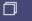

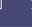

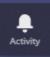

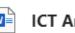

ICT Answer Sheet.docx

Close

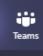

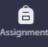

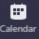

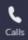

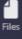

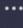

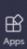

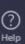

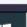

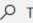

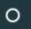

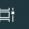

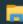

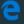

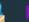

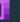

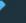

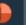

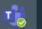

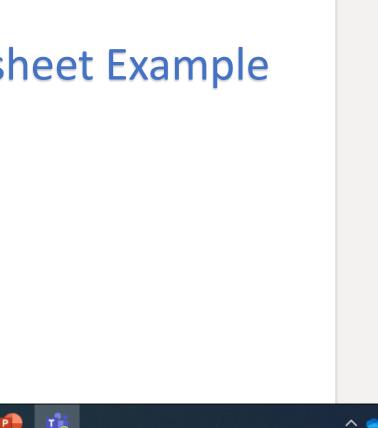

ICT Answer Sheet

Question 1

Type here

## Answer sheet Example

Question 2

Type here

Question 3

Type here

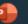

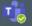

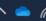

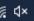

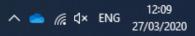

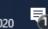

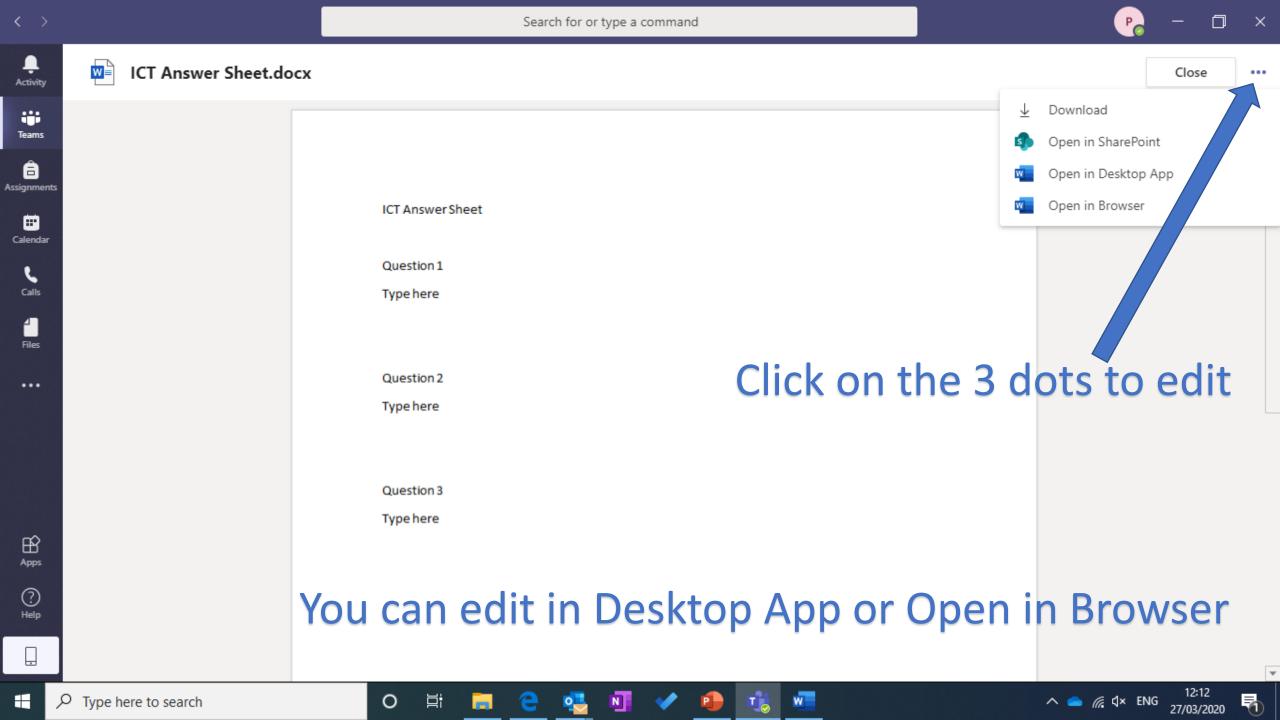

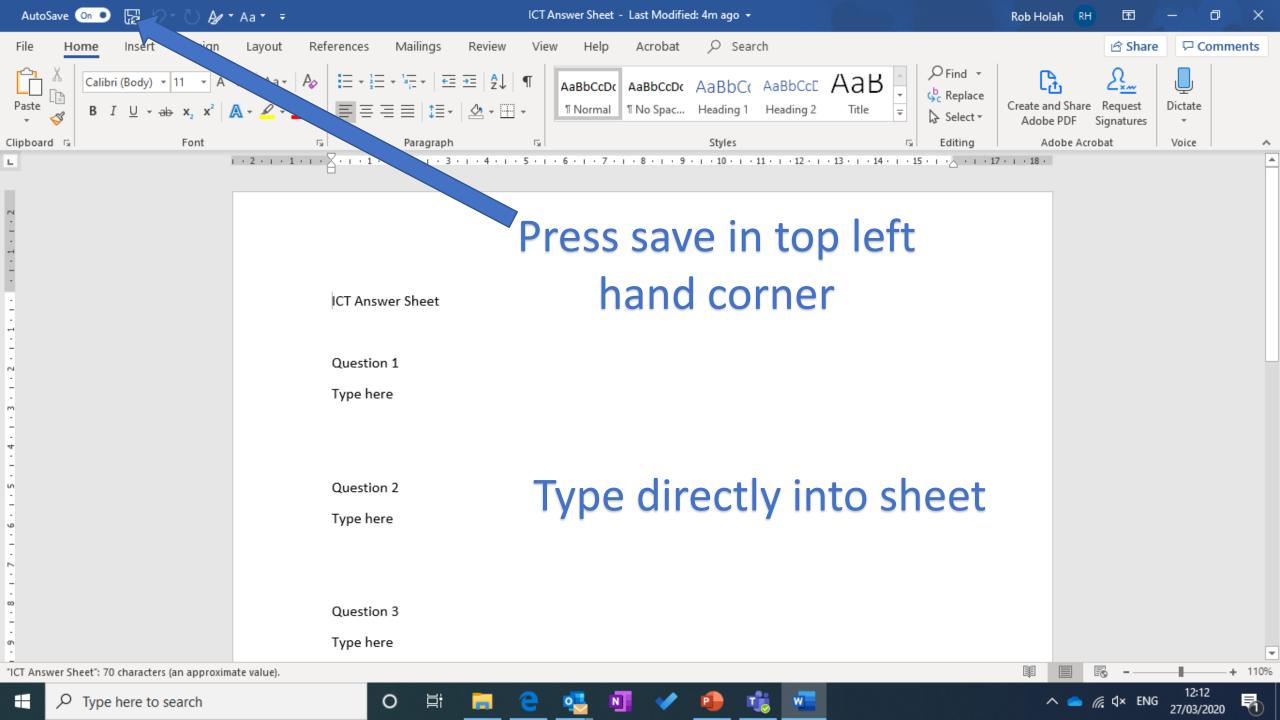

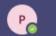

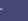

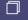

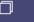

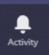

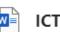

ICT Answer Sheet.docx

Close

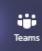

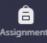

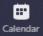

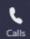

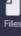

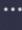

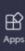

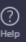

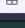

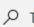

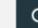

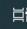

ICT Answer Sheet

Question 1

Question 2

Question 3

My answer is C

My answer is B

My answer is A

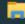

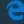

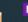

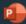

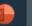

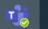

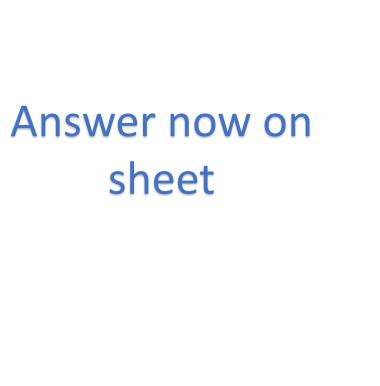

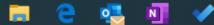

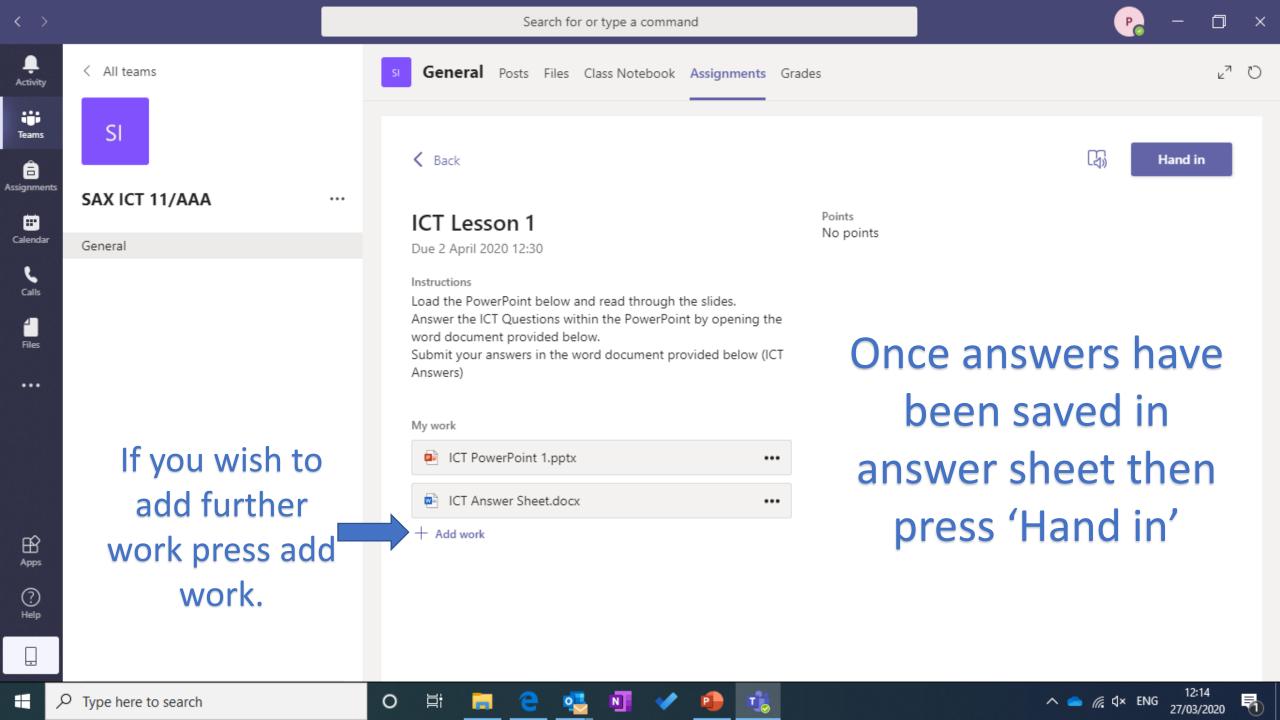

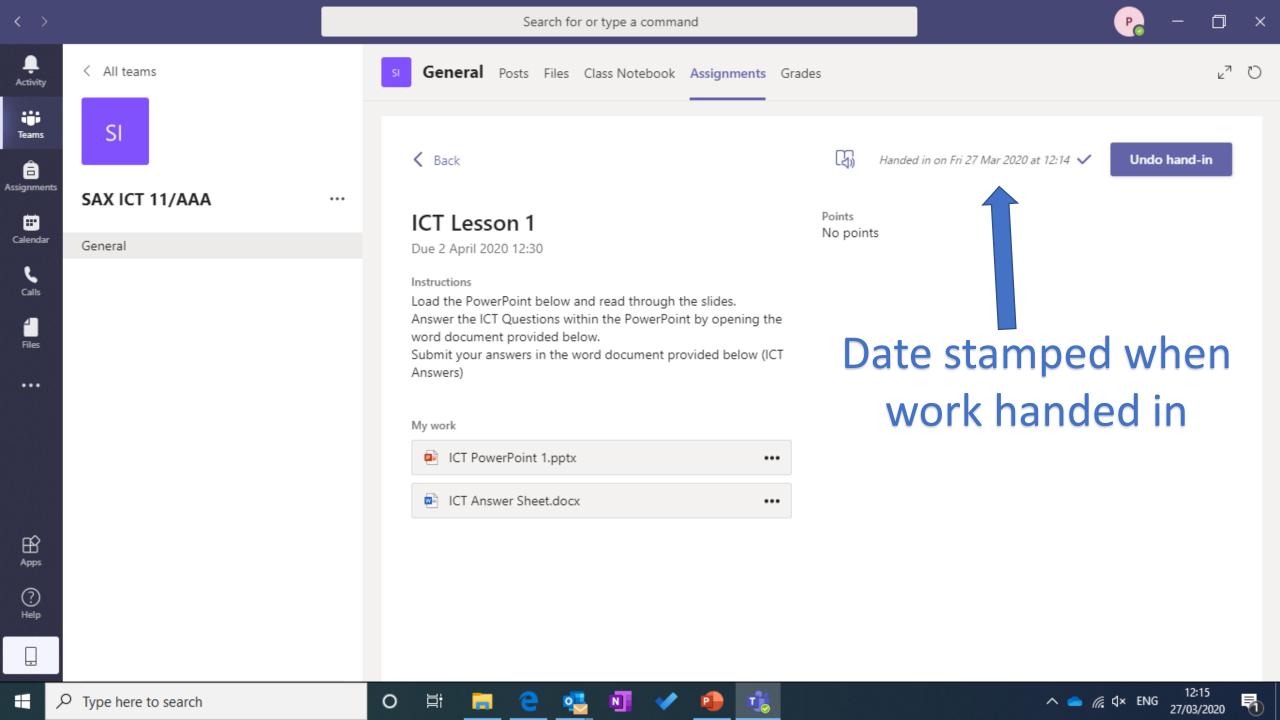

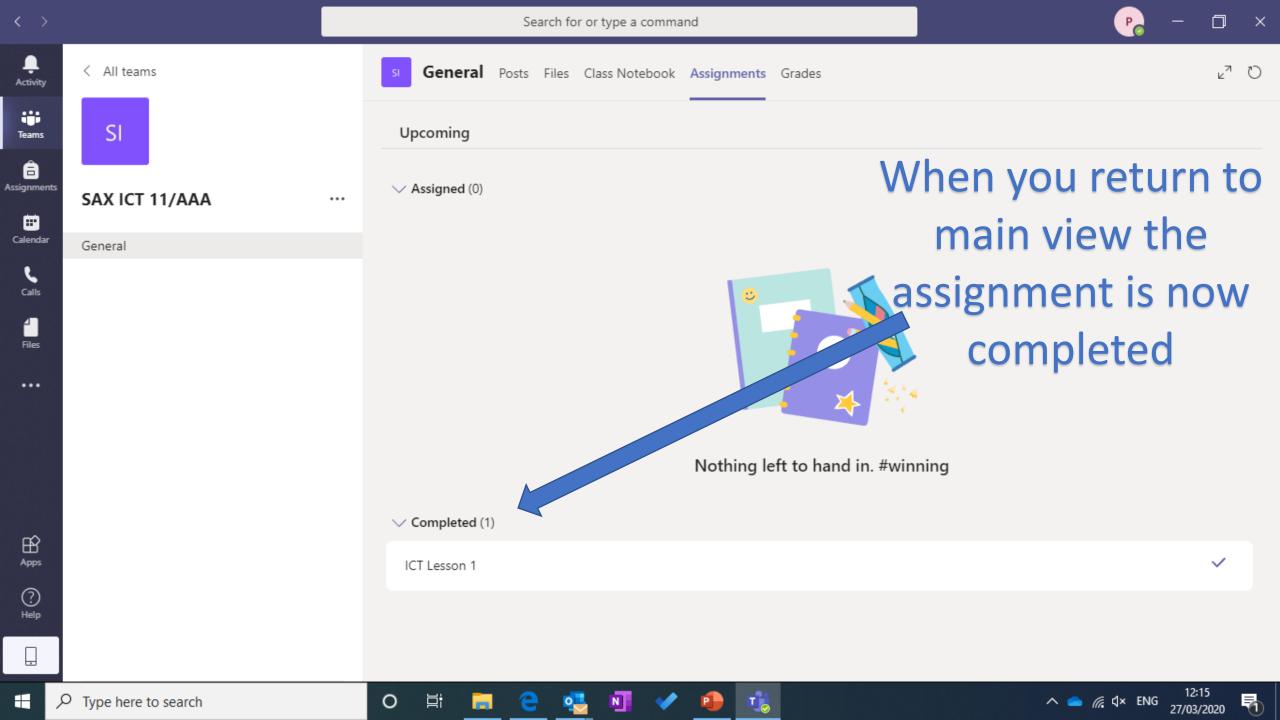

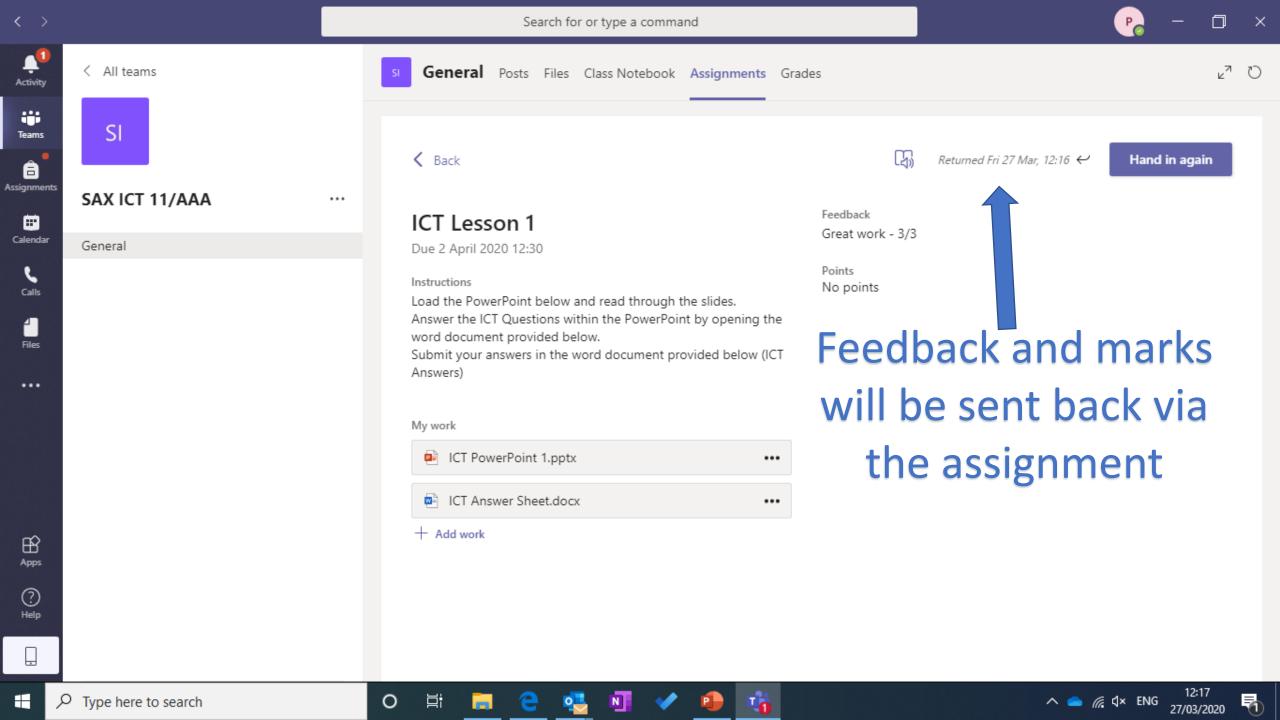